## **SnelStart**

## **Hoe werkt het afletteren in SnelStart?**

Zoals in de algemene afletter [blog](https://www.webwinkelfacturen.nl/afletteren-bij-webwinkels.php) beschreven, gaat het bij het afletteren om

1. de binnen gekomen betalingen (via de banken koppeling) te matchen met

2. aangemaakte verkopen. Daarbij zet de koppeling de (web)winkelbestellingen zo handig mogelijk over naar SnelStart *verkoopboekingen* of SnelStart *orders.* Er zijn echter beperkingen mbt de nummering.

Bij SnelStart verkoopboekingen worden de factuurnummers niet door SnelStart zelf aangemaakt maar dienen via de koppeling doorgegeven te worden en moeten (van SnelStart) uniek zijn. Bij SnelStart orders maakt SnelStart zelf het bestelnummer aan en mag de koppeling ook een betalingskenmerk doorgeven. Dat betekent dat we per webwinkelsysteem zo flexibel mogelijk de beschikbare nummers proberen door te zetten.

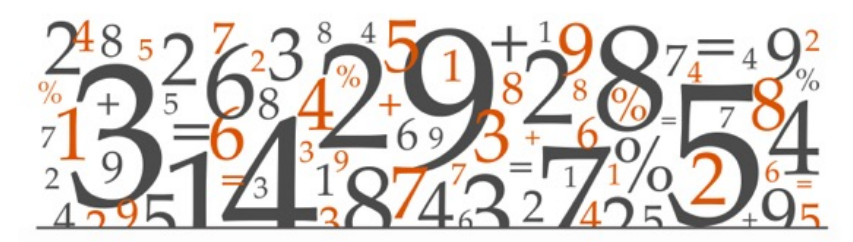

## ACCOUNTING

Bijvoorbeeld, bij een Lightspeed Ecom webwinkel waarbij

=> facturen *en* creditfacturen doorgezet moeten worden naar SnelStart, zetten we

\* bij een SnelStart verkoopboeking het INV nummer door naar het SnelStart factuurnummer (ivm uniciteit) en plaatsen we in het omschrijvings veld in SnelStart de bijbehorende ORD / INV / Betaalmethode gegevens.

\* bij een SnelStart order vullen we het betalingskenmerk veld met het ORD nummer.

=> betaalde bestellingen doorgezet moeten worden naar SnelStart, zetten we

\* bij een SnelStart verkoopboeking het ORD nummer door naar het SnelStart factuurnummer (ivm uniciteit) en plaatsen we in het omschrijvings veld in SnelStart de bijbehorende ORD / INV / Betaalmethode gegevens.

\* bij een SnelStart order vullen we het betalingskenmerk veld met het ORD nummer.

Zo kunnen klanten dus altijd zien met welke ordernummers ze te maken hebben. En zo kan SnelStart dus zo flexibel mogelijk proberen de betalingen te matchen (obv Pagina  $1/2$ 

**(c) 2022 Sophie <sophie@webwinkelfacturen.nl> | 2022-06-28 02:22**

[URL: https://faq.webwinkelfacturen.nl/content/40/150/nl/hoe-werkt-het-afletteren-in-snelstart.html](https://faq.webwinkelfacturen.nl/content/40/150/nl/hoe-werkt-het-afletteren-in-snelstart.html)

## **SnelStart**

*factuurnummer* bij SnelStart verkoopboekingen en obv *betalingskenmerk* bij SnelStart orders/facturen) op de aangemaakte verkopen in SnelStart.

Er is niet altijd een 100% match. Op het kennisplein van SnelStart staat in meer detail uitgelegd hoe de matching geschiedt. Hoe dan ook, het is essentieel dat de details van de individuele Payment Service Provider (PSP) betalingen, geladen zijn in SnelStart. Dat kan door

- de MT940 bestanden van de PSP te downloaden en in SnelStart in te lezen. Je kunt zelfs op specifieke tussen/grootoekrekeningen je betalingen laten binnenkomen - zie deze **SnelStart link**. Meer informatie staat beschreven op het SnelStart kennisplein.
- automatisch iedere PSP betaling in SnelStart te boeken via een aparte koppeling van je PSP naar SnelStart https://www.pspbetalingen.nl/pspkoppelingen

Wanneer SnelStart de factuur herkent zal deze dus automatisch gekoppeld worden. In de boekingsregel zal bij Order/Factuur (F4..) het factuurnummer worden getoond en er wordt afgeboekt op Debiteuren.

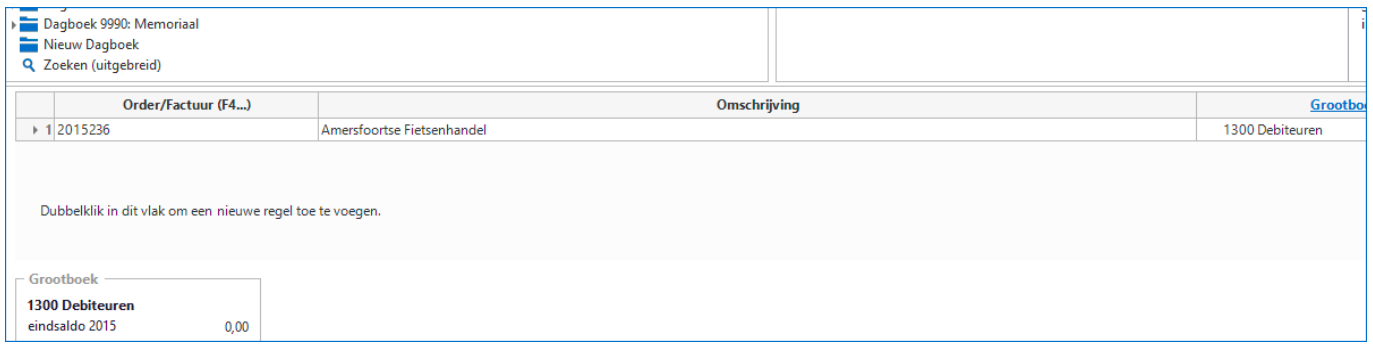

Wanneer SnelStart niet kan afletteren moet je dit als klant zelf doen en wordt er een andere grootboekrekening gebruikt (vaak onbekende betalingen). Om alsnog de juiste factuur te koppelen klikt je in SnelStart met je muis op het eerst vakje in de boekingsregel (onder Order/Factuur (F4..)). Er verschijnt een menu waarin je eenvoudig de betreffende factuur kan koppelen.

Voor meer informatie over bovenstaande kun je het best contact zoeken met je PSP en/of SnelStart.

Unieke FAQ ID: #1149 Auteur: Joost Hermans Laatst bijgewerkt:2022-03-30 16:06